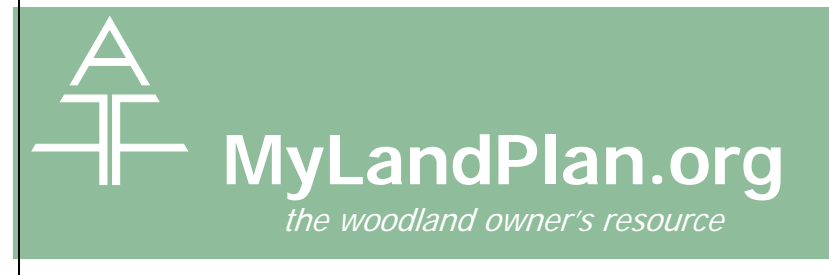

### **What Is The Task List Tool?**

Do you have a long to-do list for your land? Or maybe you want to easily keep track of the activity list that your forester developed, so you remember when to do what? The Task List on MyLandPlan.org was developed to help you schedule upcoming tasks, track activities in progress and document a job well done.

### **How Do I Use It?**

Log in at [www.mylandplan.org/user](http://www.mylandplan.org/user) to access your account. On your Land Plan summary page, click the **Tasks** button. You can see your upcoming tasks and overdue tasks on your Land Plan summary page.

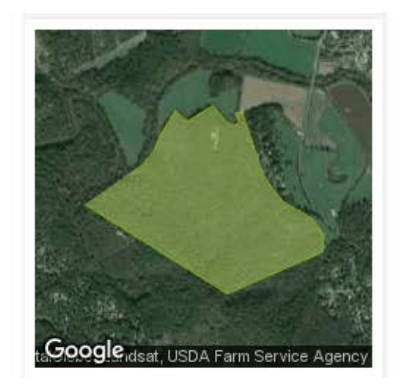

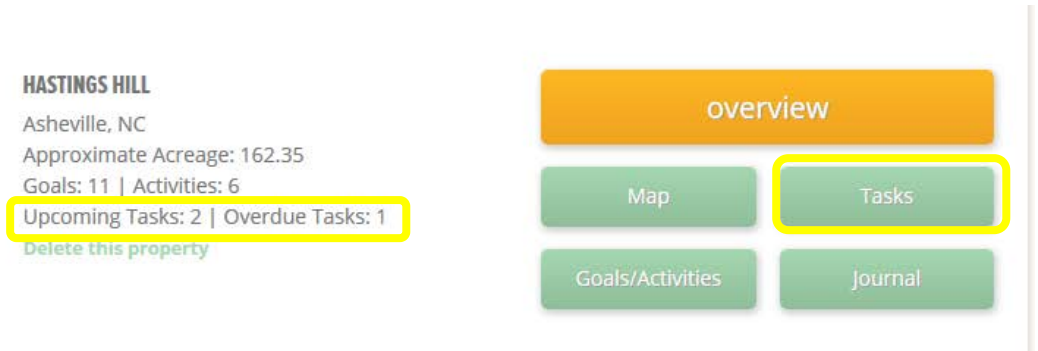

### **Next Step, Set Up Your Task**

Click on the Add Task button to add a new task.

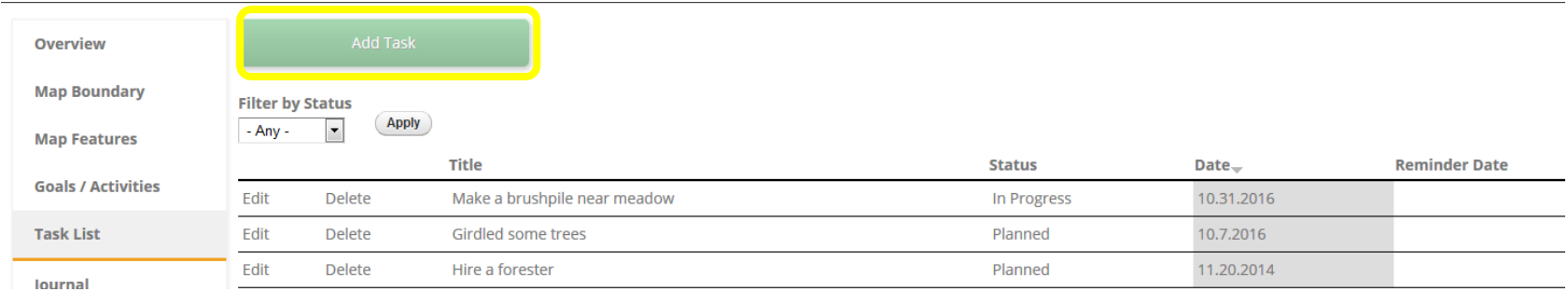

## **Creating a new Task**

Add a Task Title to your task, something that makes sense to you and gives you an idea of what you will be doing. Then select a Status, this could be one of three: Planned, In Progress, Completed. If you select Planned, you can indicate when you would like to do this Task (Planned date), set up a reminder email (check Send me a reminder email) and then decide when you would like to be reminded via email.

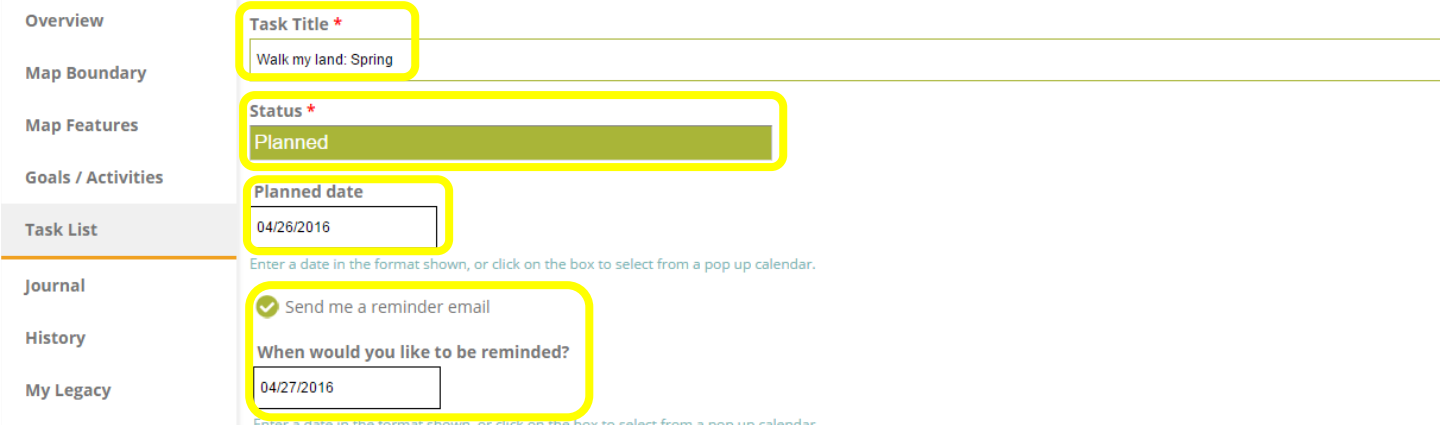

Next select which Activity this task is related to. These activities are pre-populated from the Activities you selected in the Goals/Activities section of MyLandPlan.org. You can select all activities that the task helps you achieve. Then select whether this Task helps you Enjoy your land, Protect

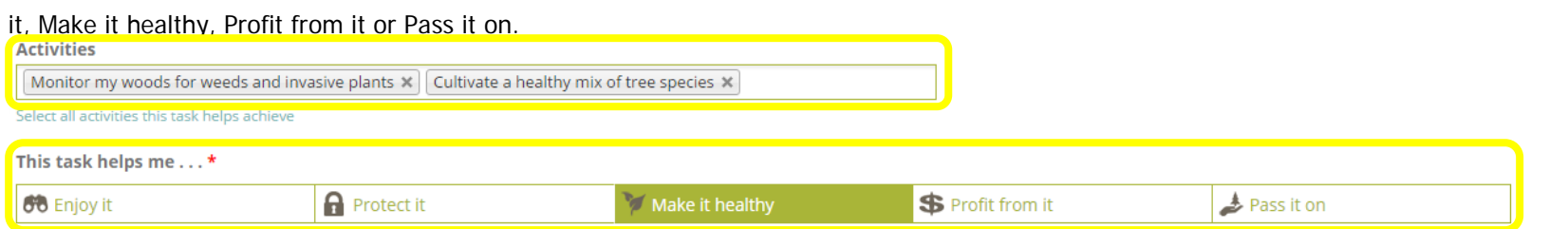

Finally add details or notes, relevant Images (like a before picture?), or upload any files relevant to this Task (perhaps a scan of a permit, or

handwritten notes or a digital file). You have the ability to save all relevant task information in one place. The last step is to Save this task!Details and notes

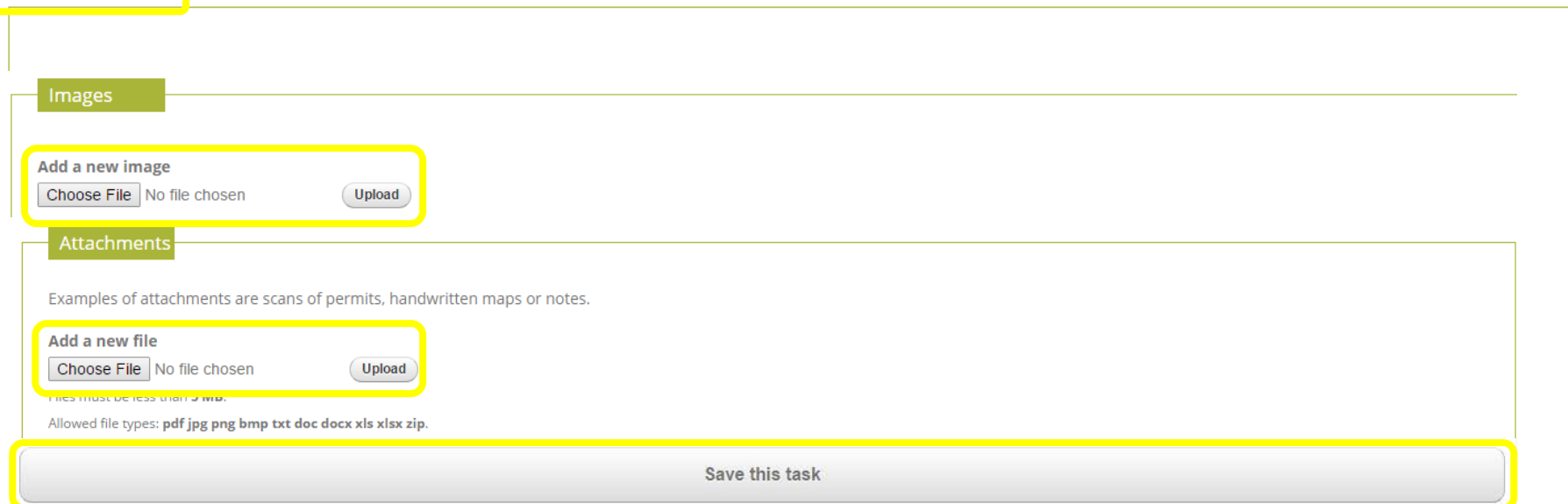

# **Update Your Tasks**

You can also edit or updated any Task you have already developed. Click Edit for your task.

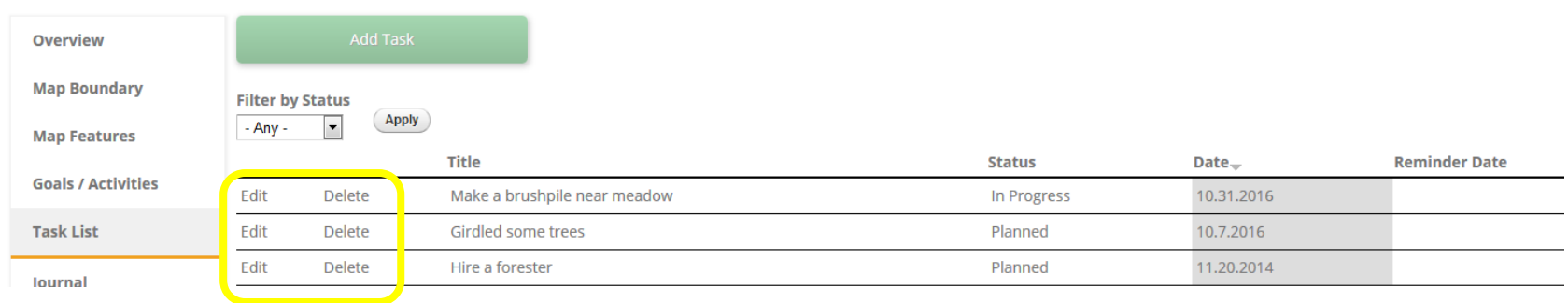

Then update the relevant information. You might consider updating the Status of your Task, the Planned completion date, add details and notes (perhaps how the planning is going or if you've started, how the work is going, or if you are done, record any relevant notes about what you accomplished). You can add some images, especially some nice shots after the Task is completed and attach any relevant Task documents.